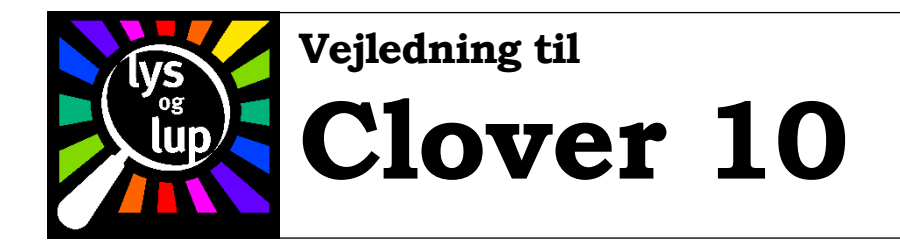

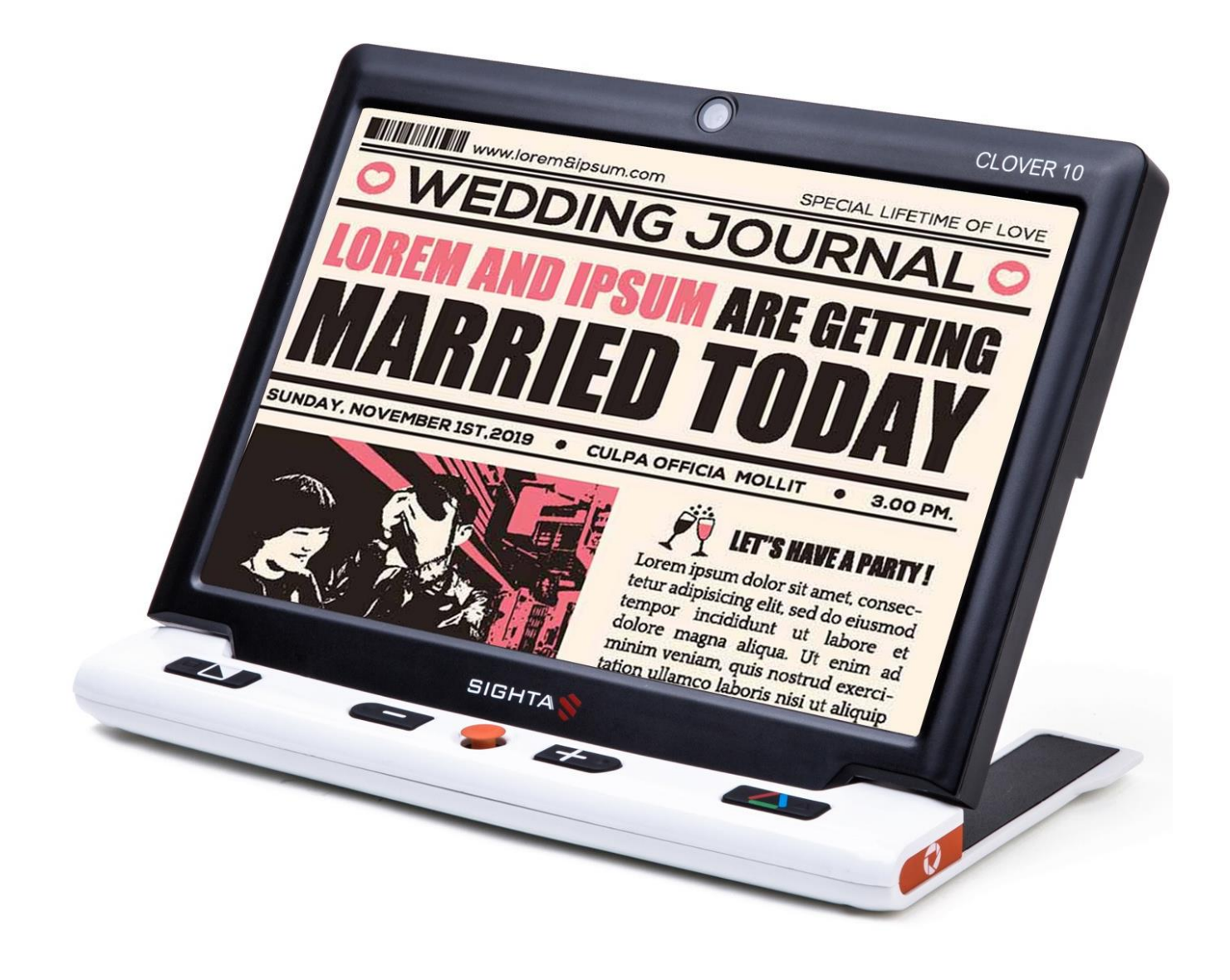

Lys og lup ApS · Erhvervsvej 30 · 2610 Rødovre · Tlf. 43 451 451 · www.lysoglup.dk · lysoglup@lysoglup.dk

# Indholdsfortegnelse

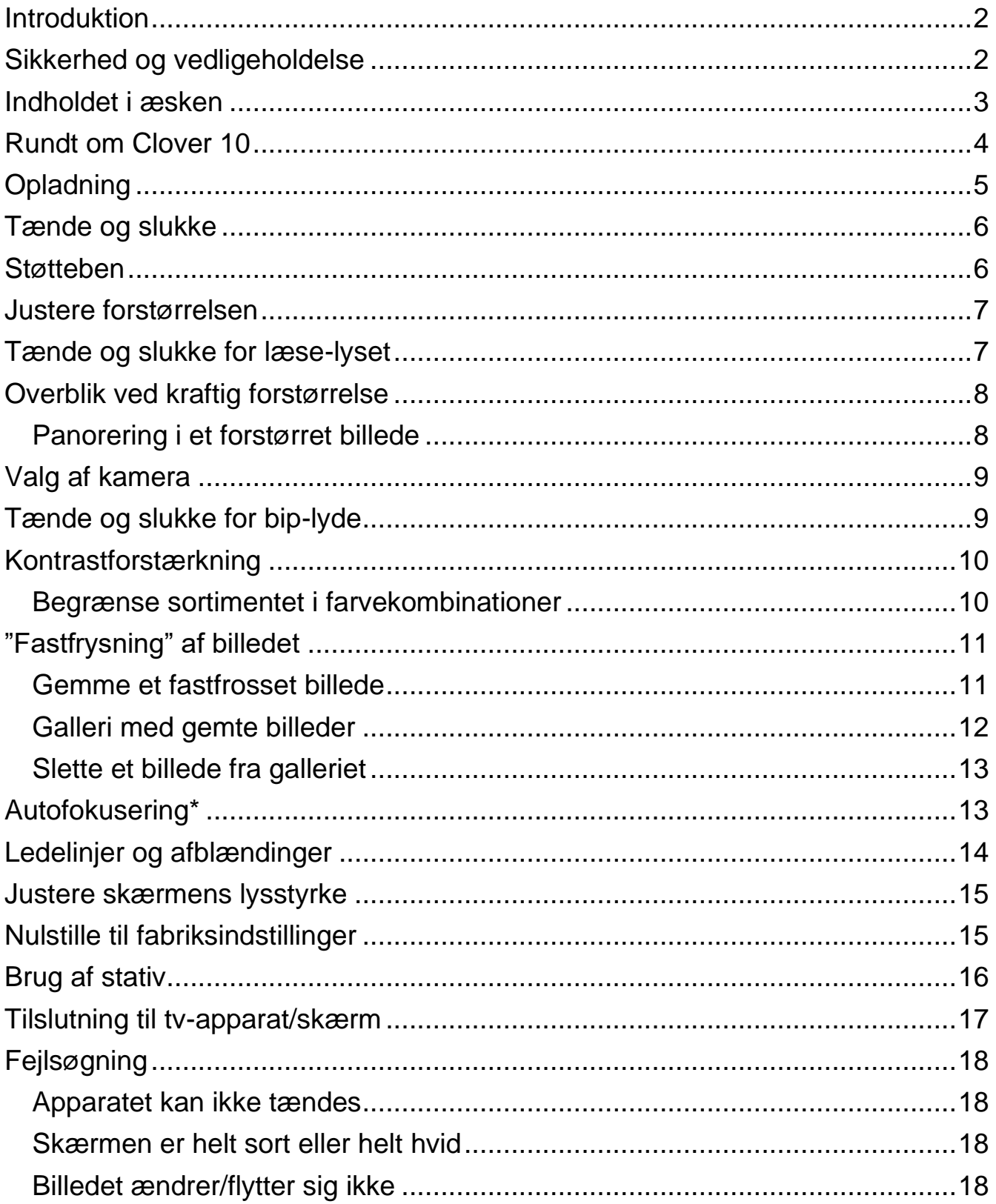

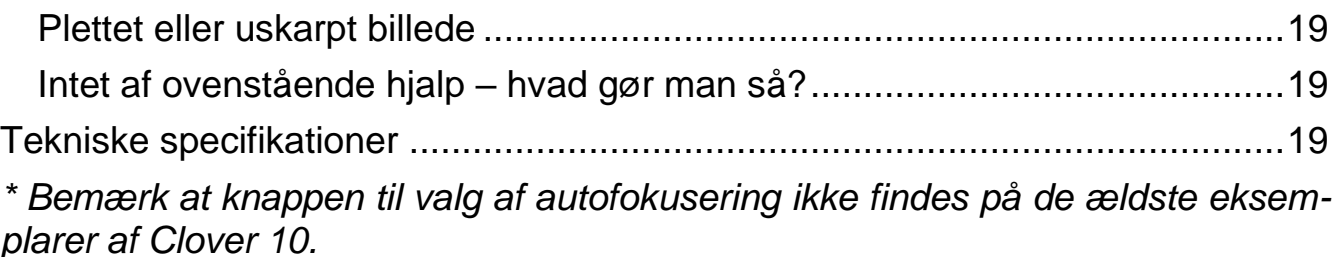

### <span id="page-2-0"></span>**Introduktion**

Tillykke med – og tak for – anskaffelsen af Deres elektroniske lup Clover 10. For at få det fulde udbytte, anbefales De at læse denne vejledning helt igennem. Alternativt kan De lære de grundlæggende detaljer at kende ved at læse til og med afsnittet om justering af forstørrelsen på side [7,](#page-7-0) og derefter bruge resten af vejledningen som et opslagsværk, når De vil vide noget om en bestemt funktion.

De behøver ikke være forsigtig med at prøve funktionerne: *De kan ikke "ødelægge" Deres Clover 10 ved at trykke på en forkert knap* – det værste der kan ske, er at apparatet måske opfører sig mærkeligt. Hvis det skulle ske, er der en måde at genoprette den måde det var på, da De modtog det – mere om hvordan det gøres på side [15.](#page-15-1)

### <span id="page-2-1"></span>**Sikkerhed og vedligeholdelse**

- Før De tager Deres Clover 10 i brug for første gang, bør De lade batteriet helt op. Mere om hvordan dette gøres på side [5.](#page-5-0)
- Undgå at udsætte Clover 10 for ekstrem varme. Apparatet må kun bruges i temperaturer fra 10 til 35 grader Celsius.
- Clover 10 er ikke modstandsdygtig overfor fugt. Undgå at bruge apparatet i fugtige omgivelser, eller at regn eller andre væsker kommer i kontakt med det.
- Undlad at skille apparatet ad. Oplever De problemer med det, henvises til afsnittet om fejlsøgning på side [16.](#page-16-1) Hvis anvisningerne deri ikke afhjælper problemet, bedes De kontakte Lys og lup med henblik på reparation – vores kontaktoplysninger står nederst på forsiden af denne vejledning.
- Brug kun den medleverede lysnet-adapter til opladning. Selv om andre lysnetadaptere har et stik der passer i Clover 10, kan adapteren have forkerte tekniske specifikationer, som kan ødelægge Clover 10 og/eller den "fremmede" adapter.

### <span id="page-3-0"></span>**Indholdet i æsken**

Her følger en oversigt over de ting, der skal være til stede i æsken. På illustrationen er alle delene mærket med et bogstav; i resten af denne vejledning vil vi ind imellem henvise til denne oversigt, når en af delene omtales.

Clover 10 elektronisk lup

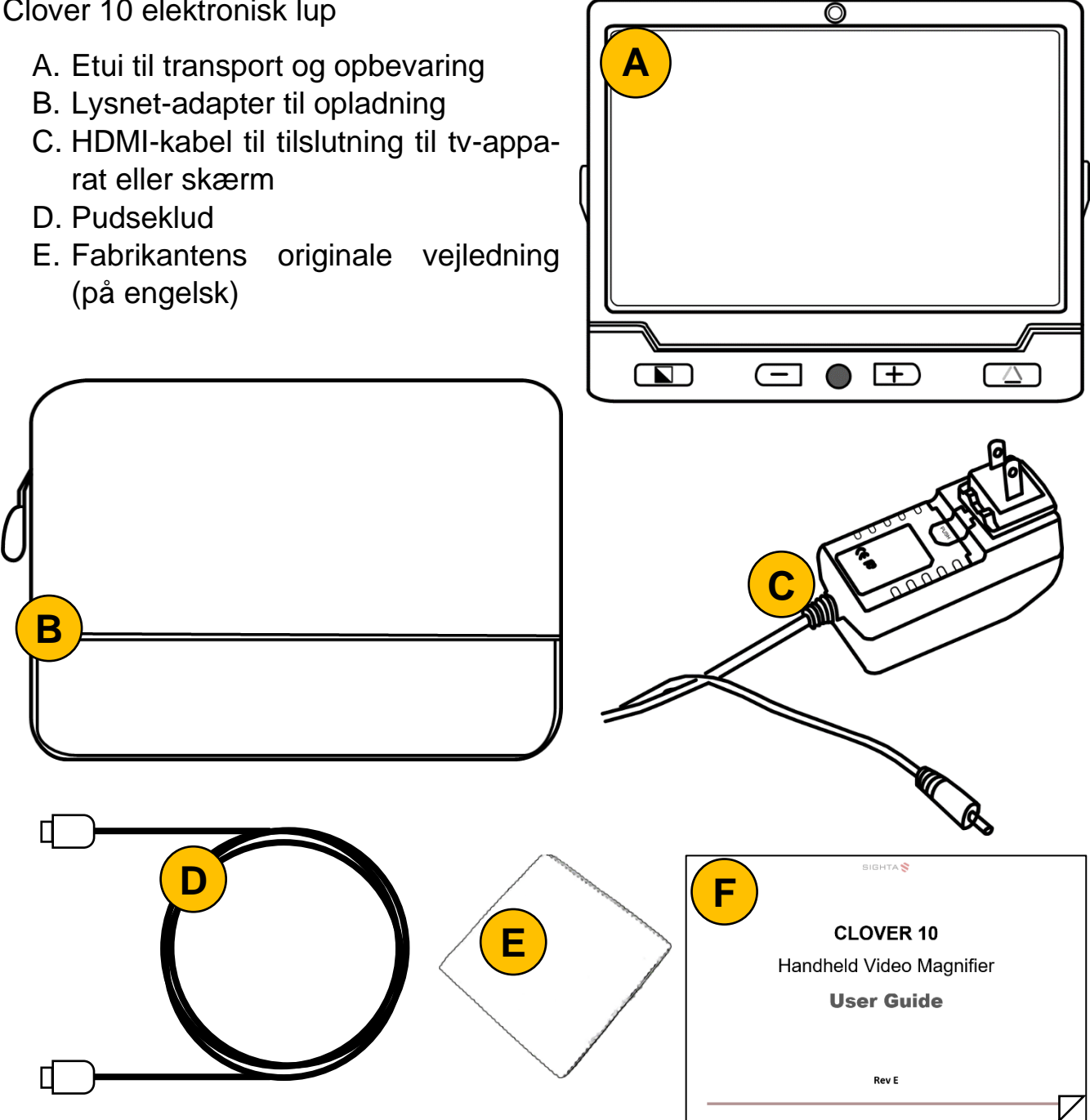

### <span id="page-4-0"></span>**Rundt om Clover 10**

I det følgende opregnes alle de knapper, stik og andre ting der sidder rundt omkring på Deres Clover 10, alle med et nummer. Når denne vejledning nævner en af detaljerne, henvises til numrene i denne oversigt:

På forsiden:

- 1. Kamera til at se Dem selv med
- 2. Skærm
- 3. Knap til kontrastforstærkning
- 4. Knap der mindsker forstørrelsen
- 5. "Styrepind"
- 6. Knap der øger forstørrelsen
- 7. Knap til valg af naturlige farver

På bagsiden:

- 8. Kamera til læsning mv.
- 9. Indbygget lys til læsning (2 stk.)
- 10. Udfoldelig støttefod

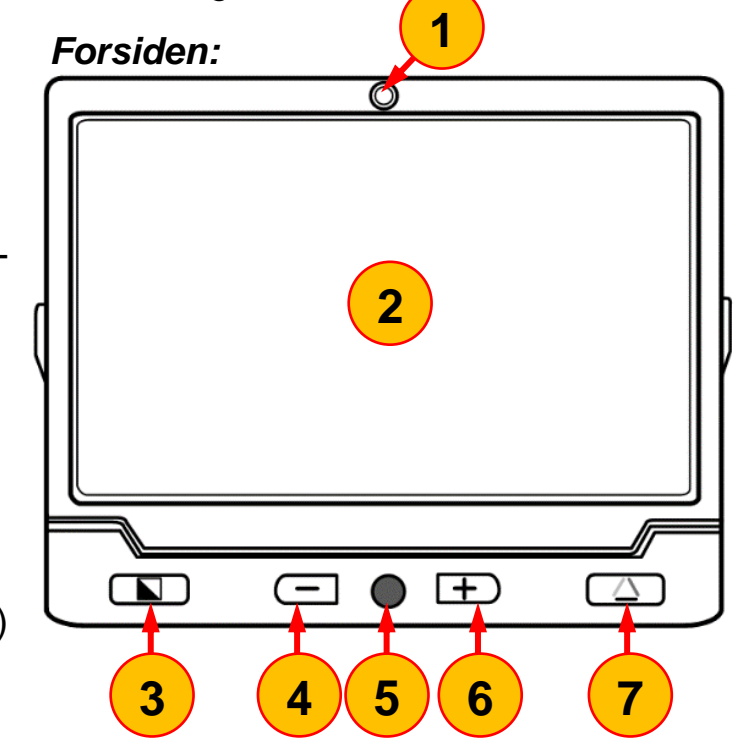

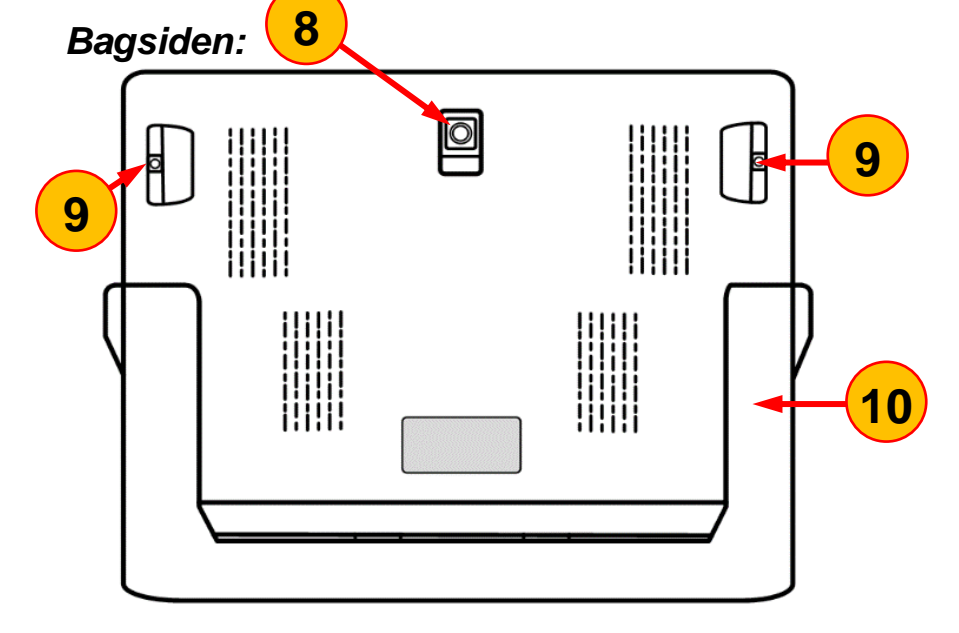

På venstre kant: *Venstre Højre kant: kant:* 11. Tænd- og sluk-knap 12. Stikforbindelse til opladning ⊚ **11** 13. HDMI-stikforbindelse til tilslutning til tv-apparat  $\odot$ 14. Overbliks- og hjælpelinje-knap **12** På højre kant: UI 15. Knap til fastfrysning af billede **13** På øverste kant: 16. Knap til valg af forreste/bageste kamera På nederste kant: **14** 17. Knap til låsning af autofokusering (NB! Findes ikke på de første/ældste Clover 10'er der blev **15** fremstillet) *Øverste kant:*  $\ast \rightleftharpoons$ ැම් **17 16** *Nederste kant:*

### <span id="page-5-0"></span>**Opladning**

Deres Clover 10 forstørrelsesapparat har et indbygget, opladeligt batteri, som lades op med den medfølgende lysnetadapter (mærket "C" i oversigten på side [3\)](#page-3-0): Sæt adapteren i en ledig stikkontakt og tænd for strømmen. Det lille stik for enden af ledningen sættes i stikforbindelsen til opladning på apparatets venstre kant (nr. 12 i oversigten på side [4\)](#page-4-0) – se illustrationen på næste side.

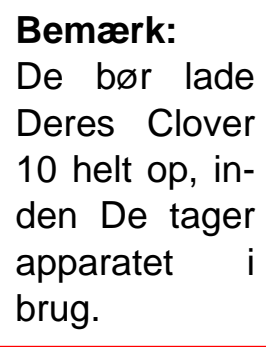

Hvis der er slukket for Clover 10 under opladningen, vil tænd/sluk-knappen lyse grønt (se illustrationen til højre); når dette grønne lys slukker, er opladningen fuldført.

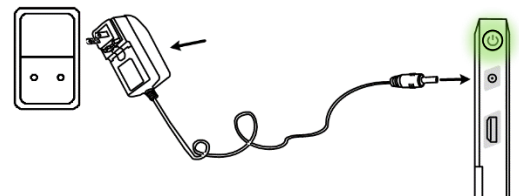

Når Clover 10 er tændt, lyser tænd/sluk-knappen også grønt. Lyset i knappen skifter til rødt, når batteriet er ved at være tømt for strøm. Lige før batteriet er helt tømt, vil det røde lys i knappen blinke; når det sker, bør De sætte lysnetadapteren til, eller stoppe brugen af apparatet, indtil De får lejlighed til at lade det op igen.

### <span id="page-6-0"></span>**Tænde og slukke**

For at tænde for Clover 10, skal De trykke tænd/sluk-knappen øverst på apparatets venstre kant (nr. 11 i oversigten på side [5\)](#page-5-0) ind, og *holde den inde* i cirka 5 sekunder. Der lyder et "bip", og få sekunder senere vises et billede på skærmen.

Apparatet slukkes på tilsvarende vis ved at trykke tænd/sluk-knappen ind og *holde den trykket ind* i cirka 5 sekunder.

Bemærk at Deres Clover 10 fra fabrikken er indstillet til at slukke af sig selv, hvis apparatet efterlades tændt i tre minutter uden at De bruger det.

### <span id="page-6-1"></span>**Støtteben**

På apparatets bagside forefindes et par støtteben (nr. 10 i oversigten på side [4\)](#page-4-0) som kan foldes ud som illustreret herover

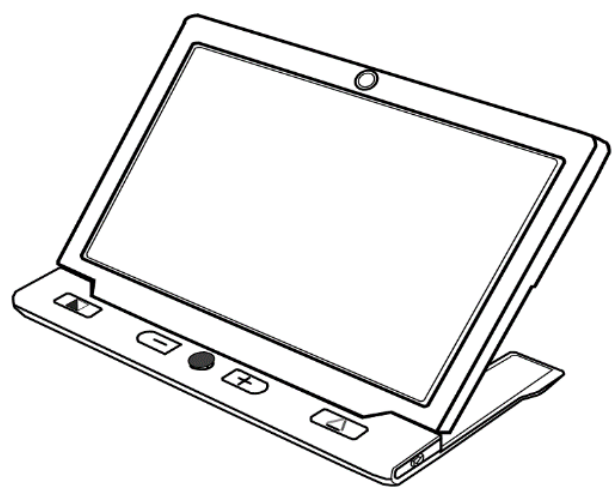

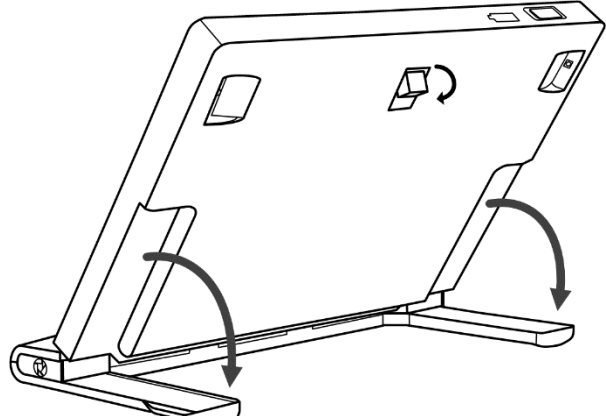

og til venstre. Når disse er foldet ud, kan apparatet stilles oven på f.eks. en avis eller et dokument, med skærmen i en læsevenlig vinkel. I denne stilling levnes desuden rigelig med plads til, at De kan

bruge et skriveredskab, mens De "ser med" på skærmen. Bemærk, at det lille kamera på apparatets bagside (nr. 8 i oversigten på side [4\)](#page-4-0) automatisk vipper ud sammen med fødderne, så kameraet stadig peger vinkelret mod læsestoffet etc.

### <span id="page-7-0"></span>**Justere forstørrelsen**

Når De har et billede på skærmen, kan De justere forstørrelsen ved hjælp af knapperne med hhv. plus- og minus-tegnene nederst på apparatets forside (hhv. nr. 6 og 4 i oversigten på side [4\)](#page-4-0):

- Tryk på knappen med plus-tegnet for at øge forstørrelsen en kende.
- Tryk på knappen med minus-tegnet for at mindske forstørrelsen en kende.

De kan også trykke en af de nævnte knapper ned og *holde den nede* i nogle sekunder; så ændres forstørrelsen gradvist; slip knappen igen, når forstørrelsen er som De ønsker den.

Når De ændrer forstørrelsen, vises en slags "skala" i bunden af skærmen (illustreret herunder):

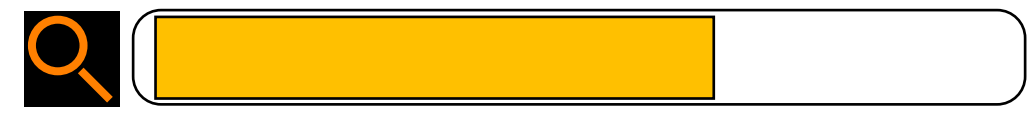

### <span id="page-7-1"></span>**Tænde og slukke for læse-lyset**

De to indbyggede lys på bagsiden af Clover 10 (nr. 9 i oversigten på side [4\)](#page-4-0) tændes automatisk når apparatet er tændt, og støttefoden (mere om denne på side [6\)](#page-6-1) er foldet ud; de gør det lettere for kameraet at se den tekst mv., der er under apparatet. I visse situationer kan disse lys dog give anledning til generende refleksioner i blanke overflader.

Af den grund kan lysene slukkes manuelt: Det gøres ved at trykke tænd-/slukknappen (nr. 11 i oversigten side [5\)](#page-5-0) ind og *holde den inde*, mens De trykker på fastfrysningsknappen (nr. 15 i oversigten på side [5\)](#page-5-0).

For at tænde lysene igen, skal De igen trykke tænd-/sluk-knappen ind og *holde den inde*, mens De trykker på fastfrysningsknappen.

# <span id="page-8-0"></span>**Overblik ved kraftig forstørrelse**

Når Clover 10 er indstillet til en stor forstørrelse, kan det ind imellem være svært at bevare overblikket over, hvilken del af f.eks. en tekstside, man ser på. Men hvis man trykker på overbliks-knappen nederst på apparatets venstre kant (nr. 14 i oversigten på side [5\)](#page-5-0), og *holder den inde*, så ændres billedet midlertidigt til laveste forstørrelse, samtidig med at der vises en gul ramme:

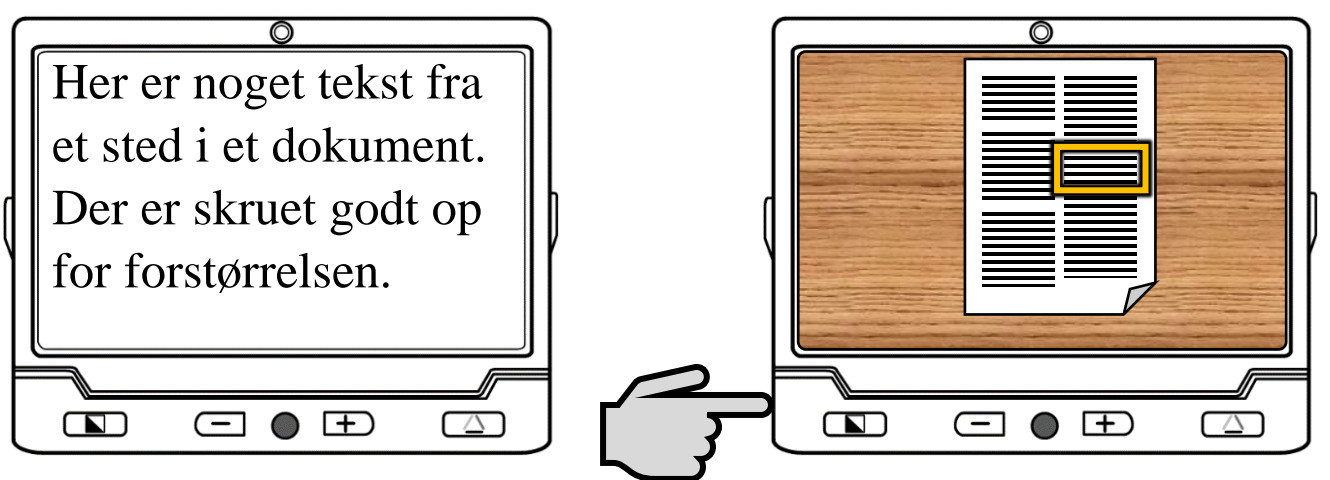

Rammen markerer det område, som fyldte hele skærmen før overbliks-knappen blev trykket ind: Nu kan man flytte Clover 10 i forhold til teksten på papiret, indtil rammen omgiver et nyt område man ønsker at se nærmere på.

*Slip nu overbliks-knappen igen*, så øges forstørrelsen til det den var sat til før man trykkede på knappen. Det, der før var inden for den gule ramme, forstørres nu, så det lige akkurat fylder hele skærmen.

### <span id="page-8-1"></span>**Panorering i et forstørret billede**

Når der skrues op for forstørrelsen som beskrevet ovenfor, er kun en lille del af det tilgængelige billede synligt på skærmen ad gangen. I den situation kan De enten flytte apparatet over læsestoffet, eller De kan bruge den lille orange "styrepind" (nr. 5 i oversigten på side [4\)](#page-4-0) til at bevæge det udsnit af billedet der vises på skærmen: Skub styrepinden hhv. til højre, venstre, op og ned for at se hvad der "gemmer sig" hhv. til højre, venstre, over og under det viste udsnit.

For at vende hurtigt tilbage til midten af det forstørrede billede, kan De trykke samtidig begge forstørrelses-knapper (nr. 4 og 6 i oversigten på side [4\)](#page-4-0).

## <span id="page-9-0"></span>**Valg af kamera**

Deres Clover 10 råder over to kameraer; ét på hver side. Det på bagsiden (nr. 8 i oversigten på side [4\)](#page-4-0) bruges til læsning, skrivearbejde etc., mens det på forsiden (nr. 2 i oversigten på side [4\)](#page-4-0) får apparatet til at virke som et spejl, hvor De kan se Dem selv.

For at vælge mellem de to kameraer, skal De benytte kamera-omskifteren (nr. 16 på illustrationen side 3), som findes yderst til venstre langs apparatets overkant: Skub omskifteren til *venstre* for at benytte kameraet på bagsiden (til læs-

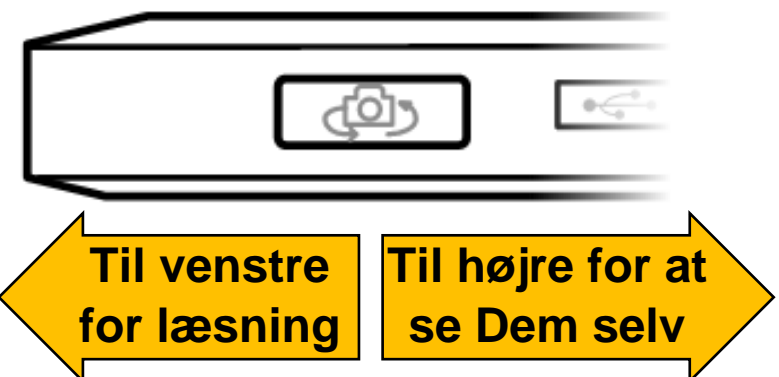

ning, skrivning etc.), eller til *højre* for at benytte det forreste kamera (så apparatet fungerer som et "spejl").

### <span id="page-9-1"></span>**Tænde og slukke for bip-lyde**

Clover 10 siger nogle bip-lyde, når apparatet betjenes, eller som advarsel når det indbyggede batteri trænger til en opladning. Finder De disse lyde generende, kan de fravælges ved at trykke tænd/sluk-knappen (nr. 11 i oversigten side [5\)](#page-5-0) ind og *holde den inde*, mens De trykker på knappen til naturlige farver (nr. 7

i oversigten på side [4\)](#page-4-0). Skærmen viser et symbol der forestiller en højttaler og et kryds som illustreret til højre, når bip-lydene er slået fra.

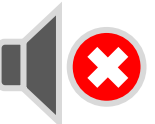

<span id="page-9-2"></span>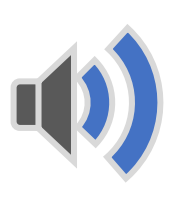

Får De brug for at tænde for disse lyde igen, foregår det på samme måde; tryk tænd/sluk-knappen ind og *hold den inde*, mens De trykker på knappen til naturlige farver. Når bip-lydene er slået til, vises højttaler-symbolet igen, denne gang med nogle lydbølger som illustreret til venstre.

### **Kontrastforstærkning**

Som udgangspunkt vil Deres Clover 10 vise ting på skærmen i deres naturlige farver, men apparatet tilbyder en særlig kontrastforstærkning, som især kan være

en hjælp til læsning af tekst, navnlig når kontrasten mellem tekst og baggrund i læsestoffet er ringe.

For at aktivere denne kontrastforstærkning, skal De trykke på knappen til kontrastforstærkning (nr. 3 i oversigten på side [4\)](#page-4-0) nederst til venstre på apparatets forside. Ved at trykke flere gange på denne knap, får De vist teksten i de forskellige farvekombinationer, der er opregnet i tabellen til højre.

For at få billedet på skærmen til at vise naturlige farver igen, skal De trykke på knappen til naturlige farver (nr. 7 i oversigten på side [4\)](#page-4-0) nederst til højre på apparatets forside.

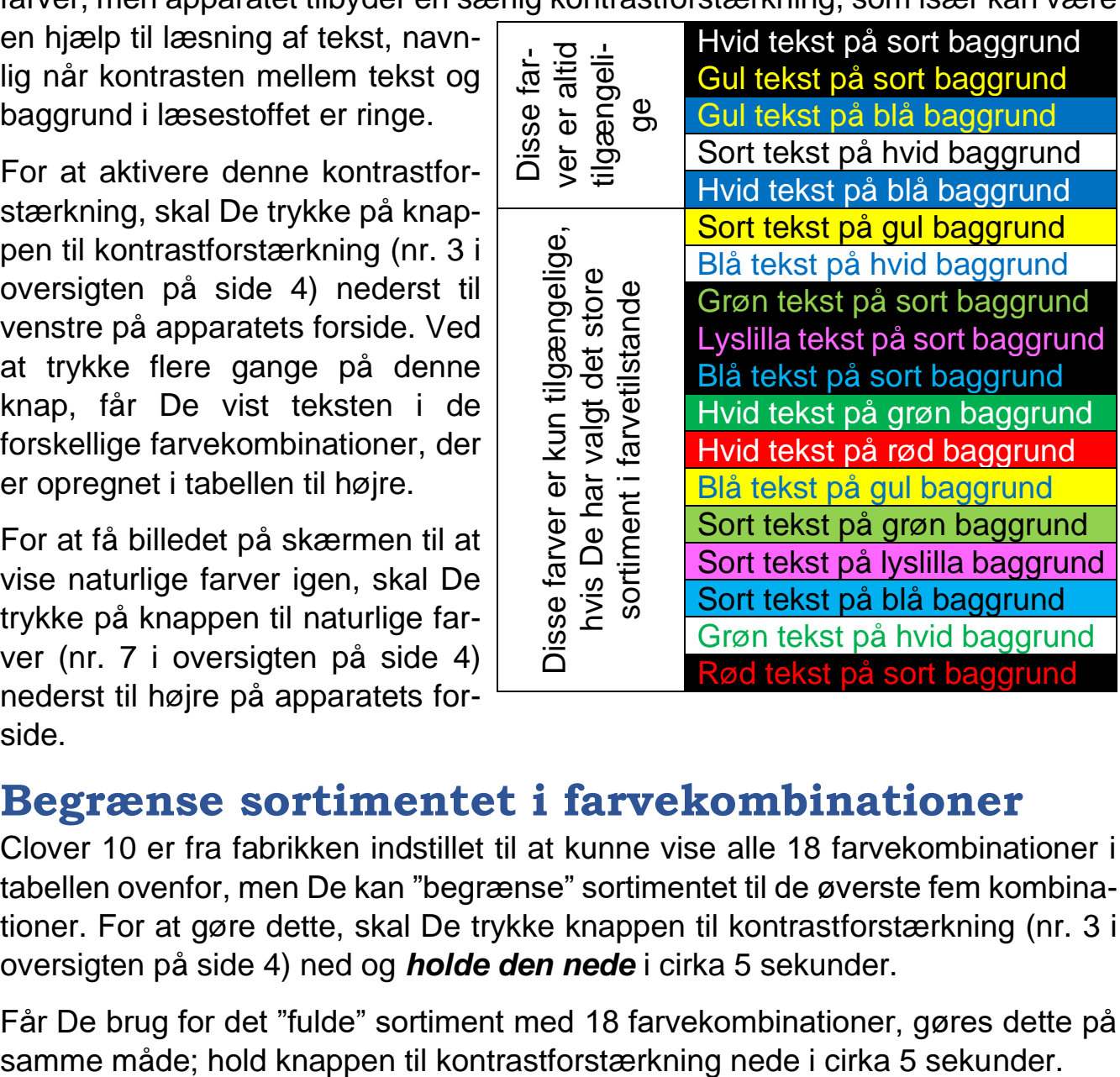

#### <span id="page-10-0"></span>**Begrænse sortimentet i farvekombinationer**

Clover 10 er fra fabrikken indstillet til at kunne vise alle 18 farvekombinationer i tabellen ovenfor, men De kan "begrænse" sortimentet til de øverste fem kombinationer. For at gøre dette, skal De trykke knappen til kontrastforstærkning (nr. 3 i oversigten på side [4\)](#page-4-0) ned og *holde den nede* i cirka 5 sekunder.

<span id="page-10-1"></span>Får De brug for det "fulde" sortiment med 18 farvekombinationer, gøres dette på

### <span id="page-11-0"></span>**"Fastfrysning" af billedet**

Clover 10 kan fastholde et billede, så det bliver stående på skærmen, selv om motivet fjernes fra kameraets "synsfelt". Placér f.eks. apparatet på noget trykt materiale med et telefonnummer, og tryk *kortvarigt* på fastfrysnings-knappen (nr. 15 i oversigten på side [5\)](#page-5-0) nederst langs apparatets højre kant: Der vises kortvarigt en rød hængelås i skærmens øverste højre hjørne (illustreret til højre), og nu står billedet på skærmen helt stille, også selv om De løfter Clover 10 væk fra det trykte materiale.

Når De har "fastfrosset" et billede på denne måde, kan De stadig justere forstørrelsen som beskrevet på side [7,](#page-7-0) og benytte kontrastforstærkning som omtalt på side [10.](#page-9-2) Og medmindre forstørrelsen er skruet helt ned til minimum, kan De også panorere i billedet som beskrevet på side [8.](#page-8-1)

For at få det "levende" billede tilbage, skal De trykke *kortvarigt* på fastfrysningsknappen igen.

#### <span id="page-11-1"></span>**Gemme et fastfrosset billede**

Når De har "fastfrosset" et billede som beskrevet ovenfor, kan De gemme billedet i Clover 10's indbyggede billedgalleri, så det senere kan hentes frem på skærmen igen. For at gøre dette, skal De, mens billedet er fastfrosset på skærmen, trykke

fastfrysnings-knappen ind og *holde den inde* i cirka 3 sekunder: Nu vises kortvarigt et symbol på skærmen som det der er illustreret til højre. Herefter vender skærmen tilbage til det "levende" billede.

Bemærk at galleriet har plads til maksimalt 18 billeder. Hvis De prøver at gemme et 19. billede, vises meddelelsen "Memory full" (på dansk: "Hukommelse fyldt") kortvarigt på skærmen, hvorefter De vender tilbage til det "levende" billede – i så fald er billedet *ikke* blevet gemt i galleriet.

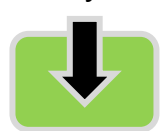

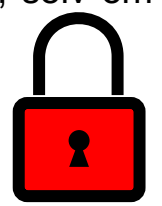

#### <span id="page-12-0"></span>**Galleri med gemte billeder**

For at "gense" fastfrosne billeder, som De har gemt som beskrevet ovenfor, skal De trykke på genvejsknappen for naturlige farver (nr. 7 i oversigten på side [4\)](#page-4-0), og *holde den nede* i ca. 3 sekunder.

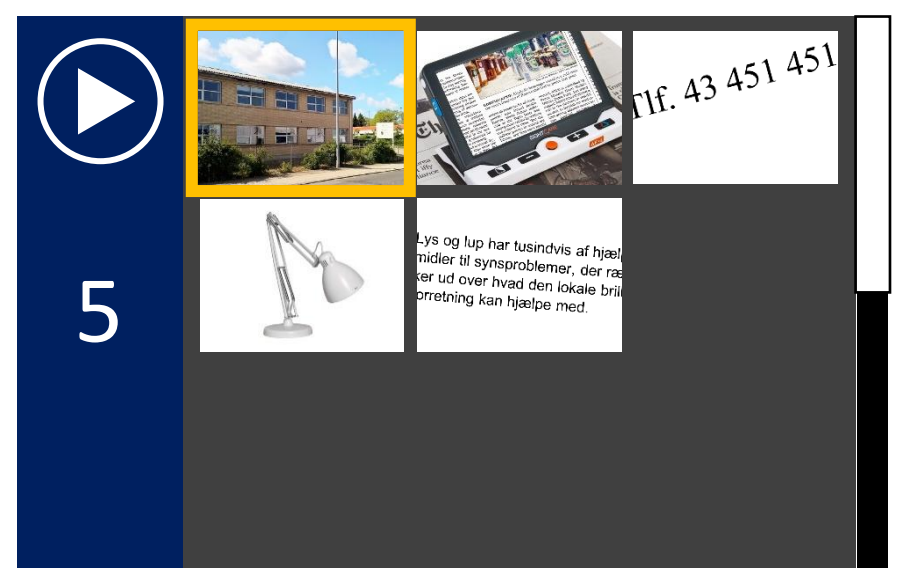

Dette kalder galleriet med gemte billeder frem, som illustreret til venstre: De første indtil ni billeder vises i miniatureformat, og ét af billederne er omgivet af en gul ramme. Tallet til venstre på skærmen (5 i det viste eksempel) er antallet af billeder, der findes i galleriet.

Ved hjælp af den orange

"styrepind" midt for under skærmen kan De flytte den gule ramme fra ét miniaturebillede til det næste – både op, ned, til højre og til venstre. Galleri-skærmbilledet kan højst vise ni miniaturebilleder ad gangen, men hvis der er flere billeder, skal De blot flytte den gule ramme op over den øverste række, eller ned under den nederste række for at få flere miniaturebilleder at se.

For at få et af de gemte billeder at se i fuld størrelse (så det fylder hele skærmen), skal De først flytte den gule ramme, så den omgiver det ønskede billede, og derefter trykke på knappen til naturlige farver nederst til højre på apparatets forside (nr. 7 i oversigten på side [4\)](#page-4-0).

Bemærk, at når et billede fra galleriet vises på hele skærmen, kan De justere forstørrelsen som beskrevet på side [7,](#page-7-0) og benytte kontrastforstærkning som omtalt på side [10.](#page-9-2) Og medmindre forstørrelsen er "skruet ned" til minimum, kan De også panorere i billedet som beskrevet på side [8.](#page-8-1)

For at komme tilbage til galleri-oversigten, skal De trykke en gang mere på fastfrysnings-knappen. Herfra kan De vælge et andet billede, eller vende tilbage til det "levende" billede" ved at trykke på knappen til naturlige farver (nr. 7 i oversigten på side [4\)](#page-4-0), og *holde den nede* i ca. 3 sekunder – ganske som når man vil kalde galleriet frem.

#### Side 13

### <span id="page-13-0"></span>**Slette et billede fra galleriet**

Clover 10 kan højst rumme 18 billeder i galleriet, så undertiden bliver det nødvendigt at slette billeder, De ikke længere har brug for. For at gøre dette, skal De først kalde galleriet frem på skærmen som beskrevet på side [12,](#page-12-0) og derefter flytte den gule markering hen til miniaturen af det billede, der skal slettes. Tryk så på overbliks- og hjælpelinje-knappen nederst langs apparatets venstre kant (nr. 14 i oversigten på side [5\)](#page-5-0). Første gang De trykker på denne knap, vises et skraldespands-symbol (illustreret til højre) oven i det valgte miniaturebillede.

- Hvis De er sikker på at billedet skal slettes, så tryk en gang til på overbliksog hjælpelinje-knappen; dermed fjernes billedet endegyldigt fra galleriet.
- Hvis De fortryder sletningen af billedet, skal de trykke på en hvilken som helst *anden* knap end overbliks- og hjælpelinje-knappen; skraldespandssymbolet forsvinder, og det valgte billede forbliver i galleriet.

De kan også slette *alle* billeder i galleriet på én gang: Mens galleriet med miniaturebillederne er vist på skærmen, skal De trykke overbliks- og hjælpelinje-knappen ind og *holde den inde* i fem sekunder. På samme måde som når De sletter et enkelt billede, skal De enten trykke en gang mere på overbliks- og hjælpelinjeknappen for at bekræfte sletningen, eller på *en hvilken som helst anden knap* for at fortryde sletningen.

### <span id="page-13-1"></span>**Autofokusering\***

Kameraet i Clover 10 vil normalt gøre hvad det kan for at stille skarpt på det der vises på skærmen, men i visse situationer, f.eks. under skrivning, kan man komme ud for at kameraet forsøger at stille skarpt på hånden eller skriveredskabet, frem for på det underlag der skrives på.

\* NB! Knappen til valg af autofokusering findes ikke på de ældste eksemplarer af Clover 10!

Hvis De oplever dette problem, skal De først fjerne hånden, så den ikke optræder i billedet, og lade Clover 10 stille skarpt

på det De skriver på. Tryk derefter på autofokuserings-knappen langs apparatets underside (nr. 17 i oversigten på side [5\)](#page-5-0): dette slukker for den automatik der løbende forsøger at stille skarpt, så fokuseringen nu forbliver på overfladen af papiret, også når De fører hånden/skriveredskabet ind under kameraet.

For at slå den automatiske fokusering fra igen, skal De blot trykke på autofokuseringsknappen igen.

Når autofokusering er slået til, vises en orangerød vinkel-markering i hver af skærmens fire hjørner, som illustreret til højre.

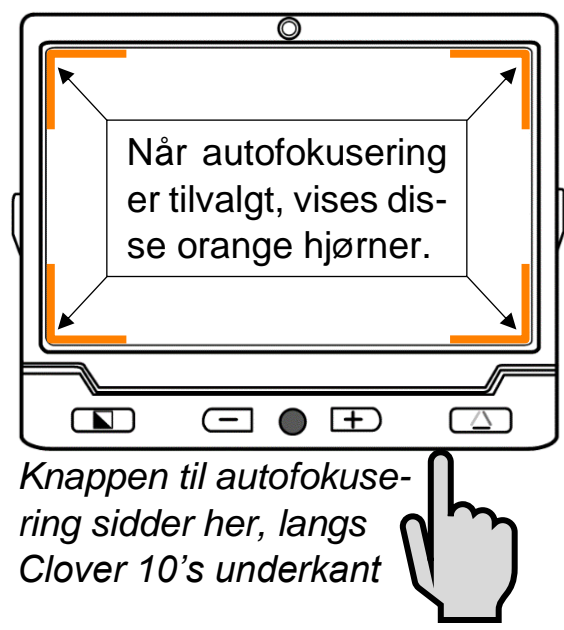

# <span id="page-14-0"></span>**Ledelinjer og afblændinger**

Hvis De under læsning har problemer med at få øjnene til at blive på en tekstlinje indtil De har læst linjen færdig, kan De tilvælge nogle hjælpemidler der er indbygget i Deres Clover 7S. Ved at trykke kortvarigt på overbliks-knappen nederst på apparatets venstre kant (nr. 14 i oversigten på side [5\)](#page-5-0) en eller flere gange, kan De vælge mellem:

- En vandret, rødorange linje (eksemplet øverst til højre),
- En lodret, rødorange linje (andet eksempel til højre),
- Et par mørkeblå afblændinger, som efterlader en smal, vandret stribe af teksten synlig (tredje eksempel til højre), og
- Et par mørkeblå afblændinger, som efterlader en smal, lodret stribe af teksten synlig (nederste eksempel til højre).

For helt at fravælge ledelinjer og afblændinger, kan De enten give tænd/sluk-knappen (nr. 11 i oversigten på side [5\)](#page-5-0) et kortvarigt tryk, eller trykke én eller flere gange på overbliks-knappen, indtil der hverken ses linjer eller afblændinger på skærmen.

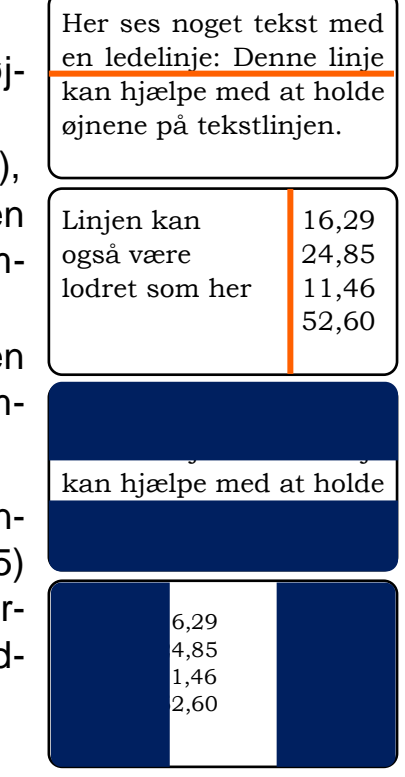

Når De har slået en af disse hjælpefunktioner til, kan De tilpasse linjen eller afblændingen med den orange "styrepind" midtfor under skærmen (nr. 4 i oversigten på side [4\)](#page-4-0):

- Hvis De har valgt den vandrette, orangerøde ledelinje, kan De flytte linjen op eller ned ad skærmen ved at skubbe styrepinden enten op eller ned. Skubber De styrepinden til venstre eller højre, ændres bredden af ledelinjen.
- Har De valgt den lodrette ledelinje, kan De flytte linjen til venstre eller højre på skærmen ved at skubbe styrepinden mod venstre eller højre. De kan også justere linjens bredde ved at skubbe styrepinden op eller ned.
- Når der er valgt afblændinger, som afgrænser en vandret stribe af billedet, kan De flytte billedstriben mellem afblændingerne op og ned ved at skubbe styrepinden op eller ned, og justere bredden af billedet mellem afblændingerne ved at skubbe styrepinden til venstre og højre.
- Tilsvarende med afblændinger, der giver en lodret billedstribe: Skub styrepinden til venstre eller højre for at flytte billedstriben, og op og ned for at justere bredden af billedstriben.

### <span id="page-15-0"></span>**Justere skærmens lysstyrke**

De kan justere lysstyrken i billedet på skærmen i Deres Clover 10: For at gøre dette, skal De trykke tænd-/sluk-knappen (nr. 11 i oversigten side [5\)](#page-5-0) ind og *holde den inde*, mens De trykker på en af de to knapper til justering af forstørrelsen (nr. 3 og 5 i oversigten på side [4\)](#page-4-0): Tryk en eller flere gange på knappen med minustegnet for at skrue ned for lysstyrken eller på knappen med plus-tegnet for at skrue op for lysstyrken.

### <span id="page-15-1"></span>**Nulstille til fabriksindstillinger**

Mange ting ved Deres Clover 10 kan indstilles efter behov og behag, men hvis De oplever, at en indstilling De har foretaget, får apparatet til at "opføre sig mærkeligt", kan De få alle indstillinger sat tilbage til den måde de var på, da apparatet forlod fabrikken.

Dette gøres ved at trykke samtidigt på fastfrysningsknappen samt overbliks- og hjælpelinje-knappen (hhv. nr. 14 og 15 i oversigten på side [5\)](#page-5-0), og *holde begge knapper trykket ind* i fem sekunder. Herefter vil Clover 10 slukke af sig selv. Når De tænder apparatet igen, vil alle indstillinger være som de var, da De oprindeligt modtog Deres Clover 10.

### <span id="page-16-0"></span>**Brug af stativ**

<span id="page-16-1"></span>Til Clover 10 findes et stativ, som kan holde apparatet i en højde, som giver bedre plads under apparatet til f.eks. at bruge et skriveredskab eller lave håndarbejde. Dette stativ er sammenklappeligt, og stilles op således:

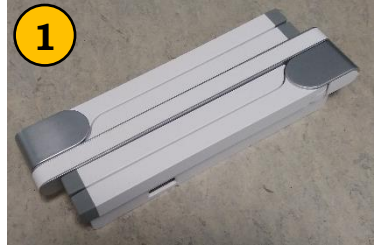

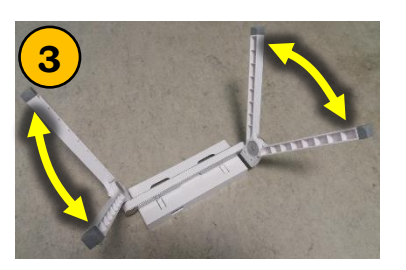

**1 Læg først det sammenfoldede 2** stativ på bordet som vist på billede 1 til venstre, og fold de to par ben op og ud som vist til på billede 2 til højre. Vip derefter benene i

hvert par til siderne  $\overline{3}$  som vist på billede 3.  $\overline{4}$   $\overline{5}$ Vend stativet, så det står på sine fire ben, og "skub" Deres Clover 10 ind i den firkan-

tede ramme på toppen af stativet (billede 4).

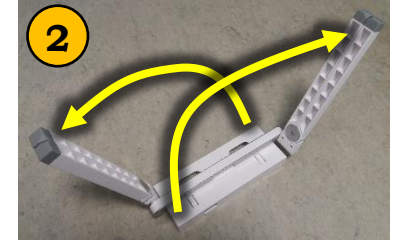

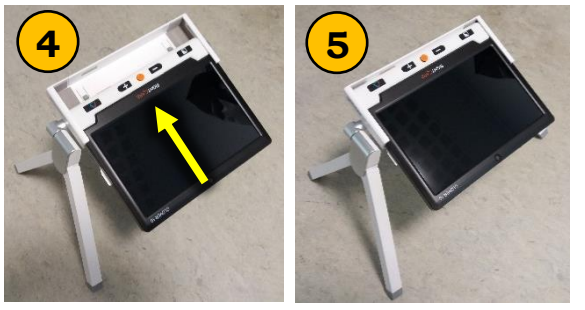

Bemærk at Clover 10 skal sidde "på hovedet" set fra Deres perspektiv når De sidder med stativet foran Dem (billede 5).

Rammen der holder Clover 10 er hængslet, så De kan stille apparatet i den vinkel der passer Dem bedst.

# <span id="page-17-0"></span>**Tilslutning til tv-apparat/skærm**

Clover 10 kan sluttes til et tv-apparat eller computerskærm, og vise billedet dér i stedet for på den indbyggede skærm; da disse oftest har en skærm der er større end Clover 10's indbyggede skærm, kan man opnå kraftigere forstørrelse.

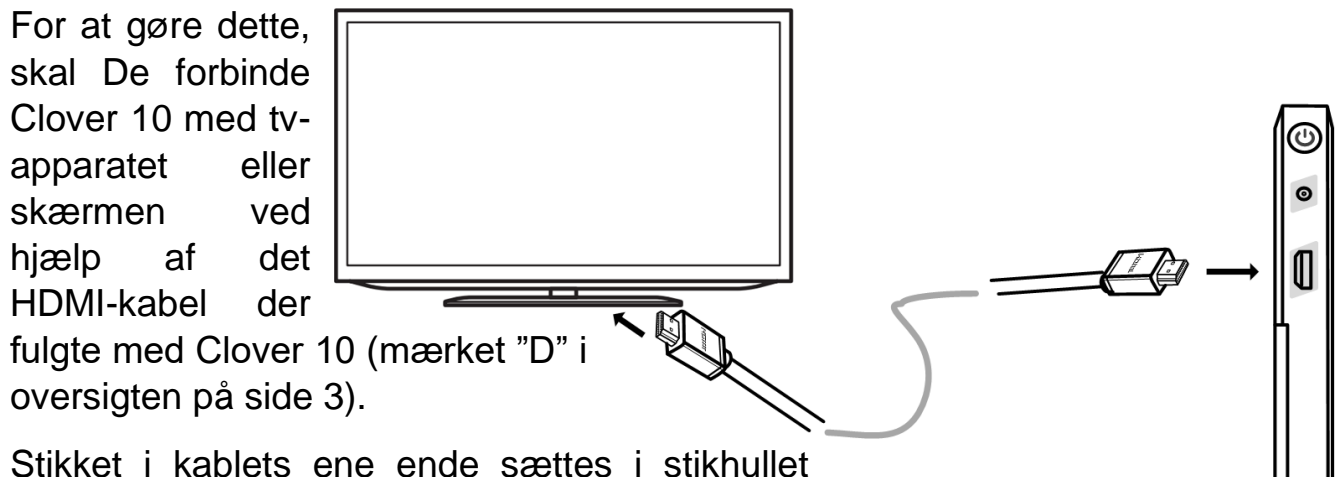

langs venstre kant på Clover 10 som vist til højre, og stikket i den anden ende sættes i stikket mærket "HDMI" på det tv-apparat eller den skærm, De ønsker at benytte. Tænd derefter for både Clover 10 og tv-apparatet/skærmen.

I nogle tilfælde – navnlig hvis De benytter et tv-apparat – kan det være nødvendigt at "fortælle" tv'et/skærmen, at det skal vise det billede som Clover 10 leverer gen-

nem HDMI-kablet. Dette gøres ofte med en knap på tvapparatet eller den tilhørende fjernbetjening mærket "INPUT", "AUX" eller et symbol lignende det der er illustreret til højre.

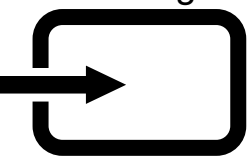

## <span id="page-18-0"></span>**Fejlsøgning**

Hvis De oplever et problem med Deres Clover 10, kan dette kapitel hjælpe med at løse problemet.

#### <span id="page-18-1"></span>**Apparatet kan ikke tændes**

- Husk at tænd/sluk-knappen (nr. 11 i oversigten side [5\)](#page-5-0) skal *holdes inde* i cirka tre sekunder, når De prøver at tænde apparatet. Trykker De kun kortvarigt på knappen, sker der ingen ting.
- Det kan være at batteriet trænger til en opladning: Sæt lysnet-adapteren til som illustreret på side [6,](#page-6-0) og prøv igen.
- Prøv at nulstille Clover 10: Dette gøres ved at trykke *samtidigt* på tænd/sluk-knappen, fastfrysnings-knappen samt overbliks- og hjælpelinjeknappen (hhv. nr. 11, 15 og 14 i oversigten på side [5\)](#page-5-0).

#### <span id="page-18-2"></span>**Skærmen er helt sort eller helt hvid**

- Dette kan skyldes, at Clover 10 ligger fladt mod et bord, læsestof etc. Prøv at løfte apparatet, og se om ikke der dukker noget op på skærmen.
- Måske er forstørrelsen skruet helt op, mens kameraet "kigger på" en helt sort eller helt hvid detalje. Prøv at skrue ned for forstørrelsen, eller flyt Clover 10 så der evt. vises noget andet på skærmen.
- I visse tilfælde kan kontrastforstærkning (mere herom på side [10\)](#page-9-2) ende med at billedet er helt sort, hvidt eller en anden farve. Prøv at slukke for kontrastforstærkningen ved at trykke på knappen til naturlige farver (nr. 7 i oversigten på side [4\)](#page-4-0) nederst til højre på apparatets forside.
- Prøv at slukke Clover 10, og tænd for den igen.
- Prøv at nulstille Clover 10: Dette gøres ved at trykke *samtidigt* på tænd/sluk-knappen, fastfrysnings-knappen samt overbliks- og hjælpelinjeknappen (hhv. nr. 11, 15 og 14 i oversigten på side [5\)](#page-5-0).

### <span id="page-18-3"></span>**Billedet ændrer/flytter sig ikke**

- Dette kan skyldes, at billedet er "fastfrosset" som beskrevet på side [11:](#page-10-1) For at ophæve denne fastfrysning, skal De trykke på fastfrysnings-knappen nederst langs apparatets højre kant (nr. 15 i oversigten på side [5\)](#page-5-0).
- Hvis dette ikke hjalp, så prøv at slukke Clover 10, og tænd for den igen.
- Hvis det ikke hjalp at slukke og tænde for Clover 10, så prøv at nulstille apparatet: Dette gøres ved at trykke *samtidigt* på tænd/sluk-knappen, fast-

frysnings-knappen samt overbliks- og hjælpelinje-knappen (hhv. nr. 11, 15 og 14 i oversigten på side [5\)](#page-5-0). Efter denne manøvre skal apparatet tændes igen.

#### <span id="page-19-0"></span>**Plettet eller uskarpt billede**

- Prøv at justere skærmens lysstyrke som beskrevet på side [15.](#page-15-0)
- Hvis ovenstående ikke hjalp, så prøv at rengøre skærmen og kameraerne med den medfølgende pudseklud (mærket "E" i oversigten på side [3\)](#page-3-0).

### <span id="page-19-1"></span>**Intet af ovenstående hjalp – hvad gør man så?**

Hvis De ikke kan afhjælpe problemet, bedes De kontakte Lys og lup med henblik på reparation af apparatet; vores kontaktoplysninger findes nederst på forsiden af denne vejledning.

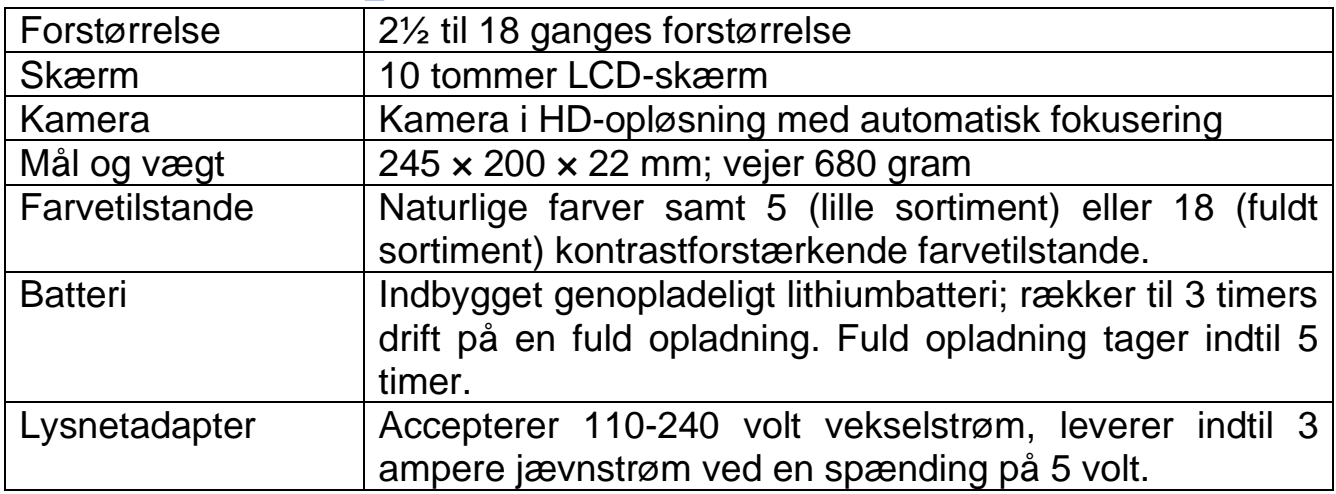

### <span id="page-19-2"></span>**Tekniske specifikationer**